## Always there to help you

www.philips.com/welcome Register your product and get support at

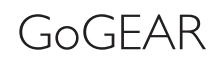

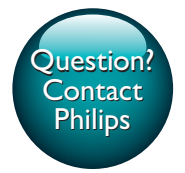

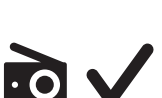

SA5MXX

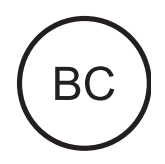

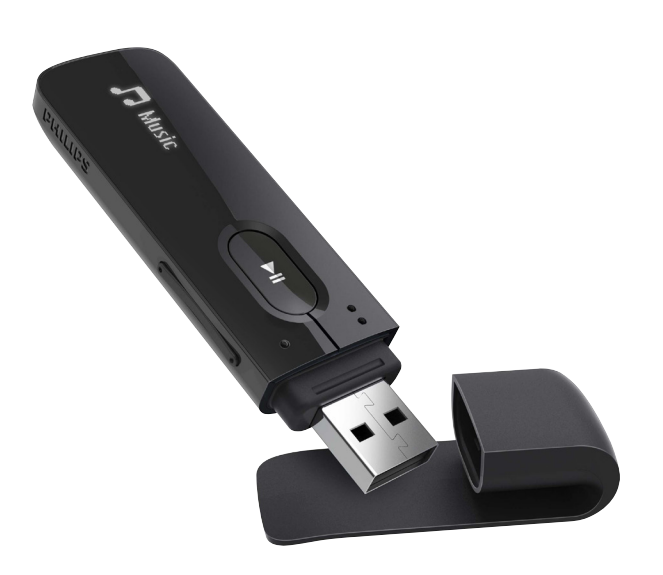

# User manual

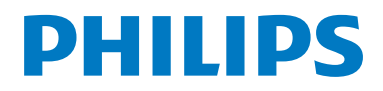

## **Contents**

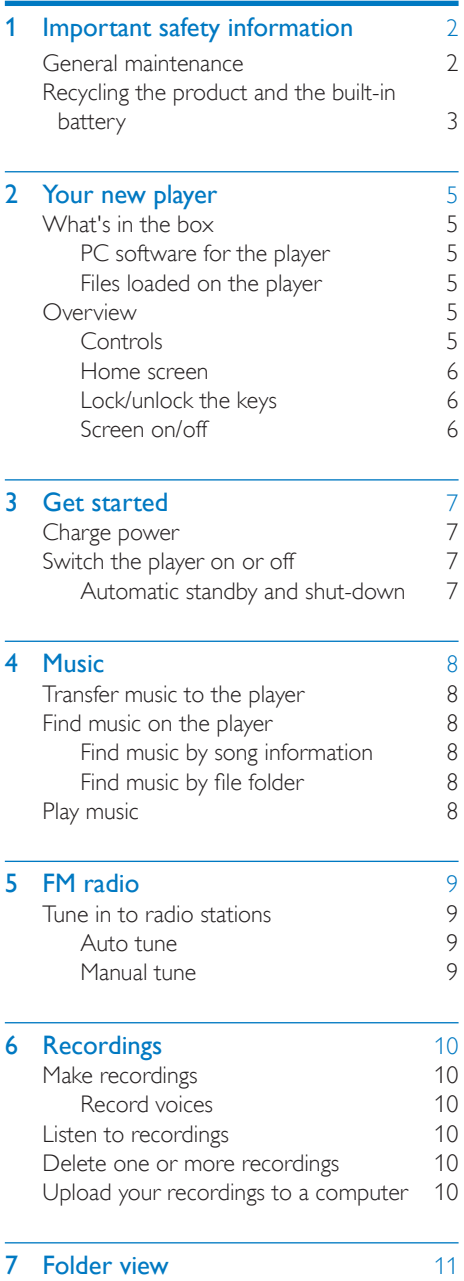

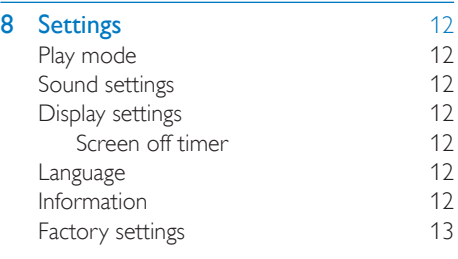

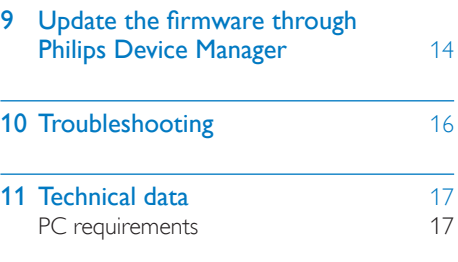

#### Need help?

 $\overline{a}$ 

Please visit

#### www.philips.com/welcome

where you can access a full set of supporting materials such as the user manual, the latest software updates, and answers to frequently asked questions.

## <span id="page-3-0"></span>1 Important safety information

### <span id="page-3-1"></span>General maintenance

The translation of this document is for reference only.

In the event of any inconsistency between the English version and the translated version, the English version shall prevail.

#### Caution

- To avoid damage or malfunction:
- Use only power supplies listed in the user manual.
- Do not expose the product to excessive heat caused by heating equipment or direct sunlight.
- Do not drop the product or allow objects to fall on your player.
- Do not allow the product to be submerged in water. Do not expose headphone socket or battery compartment to water, as water entering the set may cause major damage.
- Active mobile phones in the vicinity may cause interference.
- Back up your files. Ensure that you retain the original files you have downloaded to your device. Philips is not responsible for any loss of data if the product becomes damaged or not readable / legible.
- Manage (transfer, delete, etc.) your music files only with the supplied music software to avoid problems.
- Do not use any cleaning agents containing alcohol, ammonia, benzene, or abrasives as these may harm the product.
- Batteries (battery pack or batteries installed) shall not be exposed to excessive heat such as sunshine, fire or the like.
- Danger of explosion if battery is incorrectly replaced. Replace only with the same or equivalent type.

#### About operating and storage temperatures

• Operate in a place where temperature is always between 0 and 45ºC (32 to 113ºF)

- Store in a place where temperature is always between -20 and 45ºC (-4 to 113ºF).
- Battery life may be shortened in low temperature conditions.

#### Replacement parts/accessories:

Visit www.philips.com/support to order replacement parts/accessories.

#### Hearing Safety

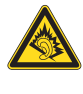

#### Listen at a moderate volume:

Using headphones at a high volume can impair your hearing. This product can produce sounds in decibel ranges that may cause hearing loss for a normal person, even for exposure less than a minute. The higher decibel ranges are offered for those that may have already experienced some hearing loss.

Sound can be deceiving. Over time your hearing 'comfort level' adapts to higher volumes of sound. So after prolonged listening, what sounds 'normal' can actually be loud and harmful to your hearing. To guard against this, set your volume to a safe level before your hearing adapts and leave it there.

To establish a safe volume level:

Set your volume control at a low setting. Slowly increase the sound until you can hear it comfortably and clearly, without distortion.

Listen for reasonable periods of time:

Prolonged exposure to sound, even at normally 'safe' levels, can also cause hearing loss.

Be sure to use your equipment reasonably and take appropriate breaks.

Be sure to observe the following guidelines when using your headphones.

Listen at reasonable volumes for reasonable periods of time.

Be careful not to adjust the volume as your hearing adapts.

Do not turn up the volume so high that you can't hear what's around you.

You should use caution or temporarily discontinue use in potentially hazardous situations.

Do not use headphones while operating a motorized vehicle, cycling, skateboarding, etc.; it may create a traffic hazard and is illegal in many areas.

#### **Modifications**

Modifications not authorized by the manufacturer may void user's authority to operate the product.

#### Copyright information

All other brands and product names are trademarks of their respective companies or organizations.

Unauthorized duplication of any recordings whether downloaded from the Internet or made from audio CDs is a violation of copyright laws and international treaties.

The making of unauthorized copies of copyprotected material, including computer programs, files, broadcasts and sound recordings, may be an infringement of copyrights and constitute a criminal offense. This equipment should not be used for such purposes.

The Windows Media and the Windows logo are registered trademarks of Microsoft Corporation in the United States and/or other countries.

#### Be responsible! Respect copyrights.

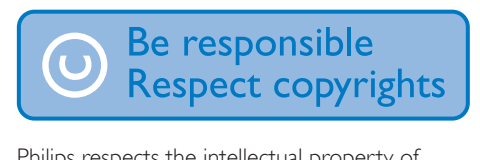

Philips respects the intellectual property of others, and we ask our users to do the same. Multimedia content on the internet may have been created and/or distributed without the original copyright owner's authorization. Copying or distributing unauthorized content may violate copyright laws in various countries including yours.

Compliance with copyright laws remains your responsibility.

The recording and transfer to the portable player of video streams downloaded to your computer is intended only for use with public domain or properly licensed content. You may only use such content for your private, non-commercial use and shall respect eventual copyright instructions provided by the copyright owner of the work. Such instruction may state that no further copies shall be made. Video streams may include copy protection technology that prohibits further copying. For such situations the recording function will not work and you will be notified with a message.

#### Data logging

Philips is committed to improving the quality of your product and enhancing the Philips user experience. To understand the usage profile of this device, this device logs some info / data to the non-volatile memory region of the device. These data are used to identify and detect any failures or problems you as a user may experience while using the device. The data stored, for example, will be the duration of playback in music mode, duration of playback in turner mode, how many times battery low was encountered, etc. The data stored do not reveal the content or media used on the device or the source of downloads. The data stored on the device are retrieved and used ONLY if the user returns the device to the service center and ONLY to simplify error detection and prevention. The data stored shall be made available to user on user's first request.

### <span id="page-4-0"></span>Recycling the product and the built-in battery

Your product is designed and manufactured with high quality materials and components, which can be recycled and reused.

Never dispose of your product with other household waste. Please inform yourself about the local rules on the separate collection of electrical and electronic products and batteries. The correct disposal of these products helps prevent potentially negative consequences on the environment and human health. Please visit www.recycle.philips.com for additional information on a recycling center in your area.

#### Caution

• Removal of the built-in battery invalidates the warranty and can destroy the product.

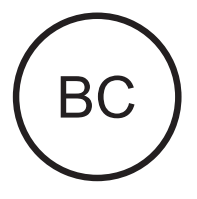

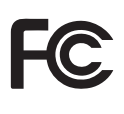

```
 MIX
Philips
Notice for the USA
```
This equipment has been tested and found to comply with the limits for a Class B digital device, pursuant to part 15 of the FCC Rules. These limits are designed to provide reasonable protection against harmful interference in a residential installation. This equipment generates, uses, and can radiate radio frequency energy and, if not installed and used in accordance with the instruction manual, may cause harmful interference to radio communications. However, there is no guarantee that interference will not occur in a particular installation. If this equipment does cause harmful interference to radio or television reception, which can be determined by turning the

equipment off and on, the user is encouraged to try to correct the interference by one or more of the following measures:

- Relocate the receiving antenna.
- Increase the separation between equipment and receiver.
- Connect the equipment into an outlet on a circuit different from that to which the receiver is connected.
- Consult the dealer or an experienced radio/TV technician for help.

The set complies with the FCC-Rules, Part-15 and with 21 CFR 1040.10. Operation is subject to the following two conditions:

- This device may not cause harmful interference, and
- This device must accept any interference received, including interference that may cause undesired operation.

#### Notice for Canada

This Class B digital apparatus complies with Canadian ICES-003.

## <span id="page-6-0"></span>2 Your new player

## <span id="page-6-1"></span>What's in the hox

Make sure that you have received the following items: Player

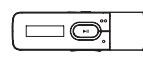

Earphones

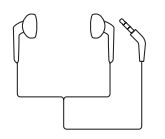

Quick start guide

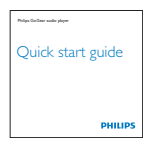

Safety and Warranty sheet

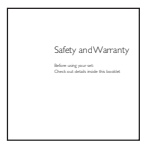

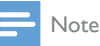

• The images serve as reference only. Philips reserves the right to change color/design without notice.

#### <span id="page-6-2"></span>PC software for the player

MIX can work with the following PC software:

Philips Device Manager (helps you get firmware updates and recover the player)

#### <span id="page-6-3"></span>Files loaded on the player

The following files are loaded on **MIX**:

- User manual
- Frequently asked questions

### <span id="page-6-4"></span>**Overview**

#### <span id="page-6-5"></span>**Controls**

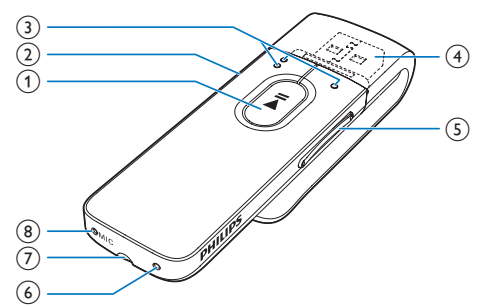

#### $(1)$ ы

- Press and hold: Switch the player on or off
- Press: Select options, or start/pause/ resume play

#### $\Omega$   $\Delta$  /  $\theta$

- Press: Back one level
- Press and hold: Lock/unlock all buttons

#### $\Omega$  of  $\Omega$

on the list of options:

Press: Skip to the previous/next option on the play screen:

Press: Skip to the next/previous file Press and hold: Search within current file

- $\left(4\right)$   $\leftarrow$ 
	- Remove the cap to use the USB connector for power charging and data transfer

#### (5) Volume buttons

- Press: Increase/decrease the volume
- Press and hold: Increase/decrease the volume quickly

#### 6 RESET

Press the hole by using the tip of a ball pen when the screen does not respond to the pressing of keys

#### $(7)$  ନ

• 3.5-mm headphone connector

#### $(8)$  MIC

• Microphone for voice recording

#### <span id="page-7-0"></span>Home screen

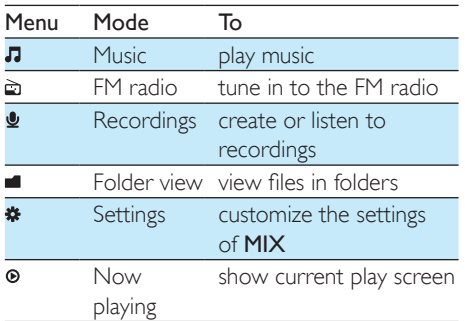

#### **Navigate from the Home screen**

- From the Home screen, you can access functional menus by pressing the navigation buttons  $\bullet$  /  $\bullet$  and  $\blacktriangleright$  II
- To go back to previous screens, press  $\triangle$ repeatedly.

#### <span id="page-7-1"></span>Lock/unlock the keys

When the player is on, use the lock to prevent accidental operation.

- Press and hold  $\triangle$  /  $\triangle$  to lock or unlock the keys.
	- » All buttons except the volume keys are locked and a lock icon is displayed.

#### <span id="page-7-2"></span>Screen on/off

To save power, the screen switches off automatically after the pre-defined time duration if

• no new action is taken on **MIX**; and

• a value is selected in  $\clubsuit$  > [Display settings] > [Screen off timer].

#### To exit the power-saving mode

• Press any key.

## <span id="page-8-0"></span>**Get started**

» A flashing battery screen indicates that the battery is low. The player saves all settings and switches off within 60 seconds.

### <span id="page-8-1"></span>Charge power

MIX has a built-in battery that can be charged through the USB socket of a computer. Remove the USB cap and connect MIX to a PC.

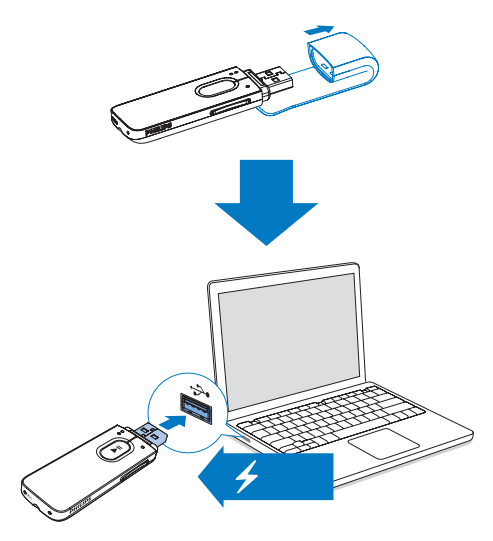

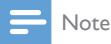

- When you connect MIX to a computer, you are briefly prompted to select: [Charge & transfer] or [Charge & play].
- MIX automatically applies **[Charge & transfer]**, if no new selection is made.

#### Battery level indication

The display indicates the approximate levels of the battery status as follows:

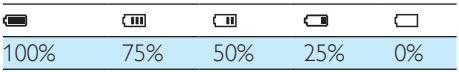

#### Note

- Rechargeable batteries have a limited number of charge cycles. Battery life and number of charge cycles vary by use and settings.
- The charging animation stops and the <sup>12</sup> icon is displayed when the charging process is completed.

#### To conserve battery power and increase the play time, do the following on MIX:

Set the backlight timer to a low value (go to  $\clubsuit$  > [Display settings] > [Screen off timer]).

## <span id="page-8-2"></span>Switch the player on or off

Press and hold  $\blacktriangleright$ II until the player is switched on or off.

#### <span id="page-8-3"></span>Automatic standby and shut-down

The player has an automatic standby and shutdown feature that can save battery power. After 5 minutes in idle mode (no play, no button is pressed), the player switches off.

## <span id="page-9-0"></span>4 Music

### <span id="page-9-1"></span>Transfer music to the player

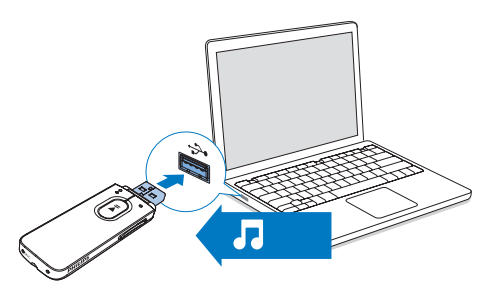

You can transfer music from your PC media library to MIX in the following ways:

> Drag and drop music files in Windows Explorer.

#### To drag and drop music files inWindows Explorer,

- 1 Connect MIX to a PC.
- 2 On the PC, under My Computer or Computer,
	- select **MIX**, and create file folders.
- 3 On the PC, drag and drop music files to the file folders on MIX.
	- Alternatively, drag and drop file folders from the PC to **MIX**

### <span id="page-9-2"></span>Find music on the player

#### <span id="page-9-3"></span>Find music by song information

In  $\Pi$ , songs are sorted by metadata or ID3 tag under different collections: [Artists], [Albums], or [All songs].

#### [Artists]

- Songs are sorted by artist in alphabetical order;
- Under each artist, songs are sorted by album in alphabetical order.

#### [Albums]

Songs are sorted by album in alphabetical order.

#### [All songs]

Songs are sorted by song title in alphabetical order.

#### <span id="page-9-4"></span>Find music by file folder

 $\ln \blacksquare$ , find music by file folder.

### <span id="page-9-5"></span>Play music

- **1** Press  $\bullet$  /  $\bullet$  to select a music file.
- **2** Press  $\blacktriangleright$  **II** to start play.
	- » Play starts from current song.
	- » On the play screen, you can see the file information and play status.
- 3 During playback,
	- Press **>II** to pause and resume playback.
	- To go to the previous screen, press  $\triangle$ .
		- $\rightarrow$  The play screen returns a few seconds later.

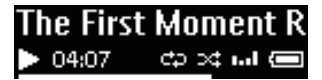

To select a music file on the play screen

- Repeatedly press  $\bullet$  /  $\bullet$ .
- To rewind or fast forward within current song
	- On the play screen, press and hold  $\bullet\bullet/\bullet$

## <span id="page-10-0"></span>5 FM radio

#### Note

• Plug in the supplied earphones when you tune in to radio stations. The earphones double as antenna. For better reception, move the earphone cable in different directions.

## <span id="page-10-1"></span>Tune in to radio stations

#### <span id="page-10-2"></span>Auto tune

The first time you tune in to the radio, start Auto tune to search for stations.

- **1** From the Home screen, go to  $\geq$  **[Auto** tune].
	- $\rightarrow$  Up to 20 stations are stored as presets.
	- $\rightarrow$  The first preset starts to play.

## $\overline{0}$ 104.50

- 2 On the play screen, press  $\bullet \bullet \bullet \bullet$ repeatedly to select a preset station.
- $3$  Press  $\blacktriangleright$ II to start play, or mute/ unmute.
	- $\rightarrow$  Next time you go to  $\Rightarrow$ , select [Presets] to listen to a preset station.

• When you move to a new place (such as a new city or country), restart auto tune for better reception.

#### <span id="page-10-3"></span>Manual tune

Use Manual tune to search for a frequency or station.

**1** From the Home screen, go to  $\ge$ [Manual tuning].

- $\rightarrow$  The last played station starts to play.
- 2 On the play screen, press and hold  $\bullet$   $\bullet$  $\circ$   $\bullet$ 
	- $\rightarrow$  You tune in to the next station from current frequency.
	- For fine tuning, press  $\bullet \bullet$  or  $\bullet$ repeatedly.

Tip

## <span id="page-11-0"></span>6 Recordings

## <span id="page-11-1"></span>Make recordings

With **MIX**, you can record:

• voices or audio through the built-in microphone.

#### <span id="page-11-2"></span>Record voices

- **1** From the Home screen, select  $\mathbf{P} >$  [Start voice recording].
	- → The recording screen is displayed.
- 2 Make sure that the microphone is close to the sound source to be recorded.

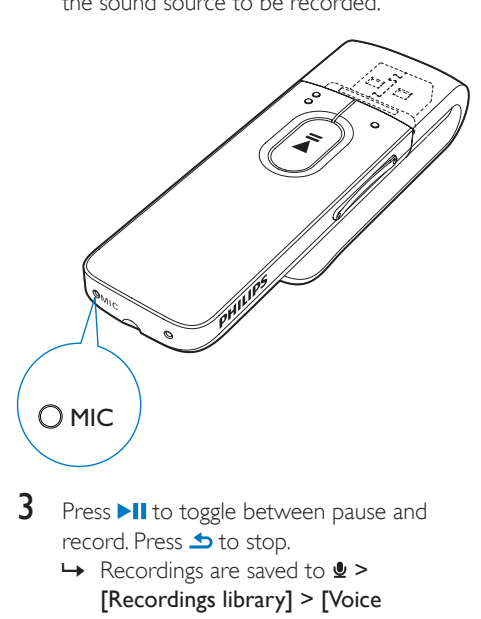

- $3$  Press  $\blacktriangleright$ II to toggle between pause and record. Press  $\blacktriangle$  to stop.
	- $\rightarrow$  Recordings are saved to  $\bullet$  > [Recordings library] > [Voice recordings] > RECORD > VOICE. (Filename format: VOICEXXX.WAV, where XXX is the recording number that is generated automatically.)

### Tip

You can also find the recordings in  $\blacksquare$  > RECORD > VOICE.

### <span id="page-11-3"></span>Listen to recordings

- **1** Select a recording.
- **2** Press  $\blacktriangleright$  **II** to play your recording.

### <span id="page-11-4"></span>Delete one or more recordings

This is how to delete recordings in Windows Explorer:

- **1** Connect **MIX** to the computer.
- 2 In Windows Explorer, locate the folder RECORD.
- $3$  Delete the recordings as you normally would on the computer.

## <span id="page-11-5"></span>Upload your recordings to a computer

- 1 Connect MIX to the computer.
- 2 In Windows Explorer, open MIX.<br>3 Select the folder RECORD
- Select the folder **RECORD**.
- $4$  Copy and paste the recordings to any location on the computer.

## <span id="page-12-0"></span>7 Folder view

Go to  $\blacksquare$  to view and play media files from the media library on the player.

## <span id="page-13-0"></span>8 Settings

In  $*$ , select your options for the player.

- 1 Press  $\bullet \bullet / \bullet$  to select an option.
- Press **>II** to confirm.

## <span id="page-13-1"></span>Play mode

In [Play mode], select play modes for music/ recording play:

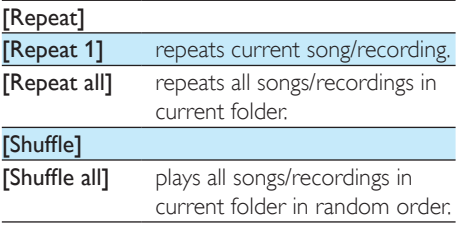

If both [Repeat all] and [Shuffle all]are activated,

> • All songs/recordings in current folder are repeated in random order.

## <span id="page-13-2"></span>Sound settings

 In [Sound settings], select your option for sound settings:

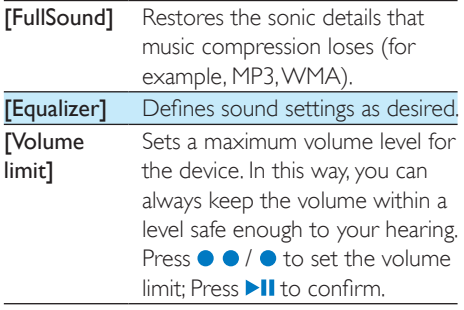

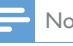

#### Note

• Equalizer is deactivated when you select FullSound.

## <span id="page-13-3"></span>Display settings

#### <span id="page-13-4"></span>Screen off timer

The screen enters the idle mode, if no new action is taken on MIX. After the pre-defined time duration, the idle screen is switched off automatically.To save battery power, select a low value for the time duration.

#### To set the time duration

- In **[Display settings]** > **[Screen off** timer], select a time duration.
	- $\rightarrow$  After the selected time duration, the idle screen is switched off automatically.

#### To exit the power-saving mode

Press any key.

### <span id="page-13-5"></span>Language

In [Language], select a language for the player.

## <span id="page-13-6"></span>Information

[site](http://www.philips.com/support).

In [Information], learn the following information about the player:

- [Capacity:] memory size
- **[Free space:]** space available
- [Firmware version:] current firmware version Check the firmware version when you update firmware from the [Support](http://www.philips.com/support)
- [Model:] full product name

Check the full product name when you update firmware from the [Support](http://www.philips.com/support)  [site](http://www.philips.com/support).

• [Support site:] web site that provides support for the device

### <span id="page-14-0"></span>Factory settings

In [Factory settings], restore the player to factory settings. Files transferred to the player are retained.

## <span id="page-15-0"></span>Update the firmware through Philips Device Manager

Install Philips Device Manager

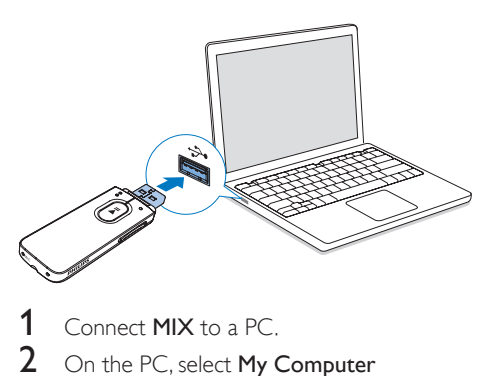

- Connect **MIX** to a PC.
- 2 On the PC, select My Computer (Windows XP / Windows 2000) / Computer (Windows Vista / Windows 7/ Windows 8).
- 3 Right click on the Philips GoGear MIX icon. Select Install Philips Device Manager.
	- Alternatively, click the Philips GoGear MIX icon. Double-click the installer. exe.
- Follow the onscreen instructions to complete the installation of the software.
	- Note

• The installation requires you to agree to the license terms.

#### Check for firmware updates

- 1 Make sure that you have connected your PC to the Internet.
- 2 Launch Philips Device Manager. » A dialog box is displayed.
- **3** Connect MIX to your PC.
- » When the device is connected, "SA5MXXXX" is displayed on the text box.
- » You can find current firmware version of the device.

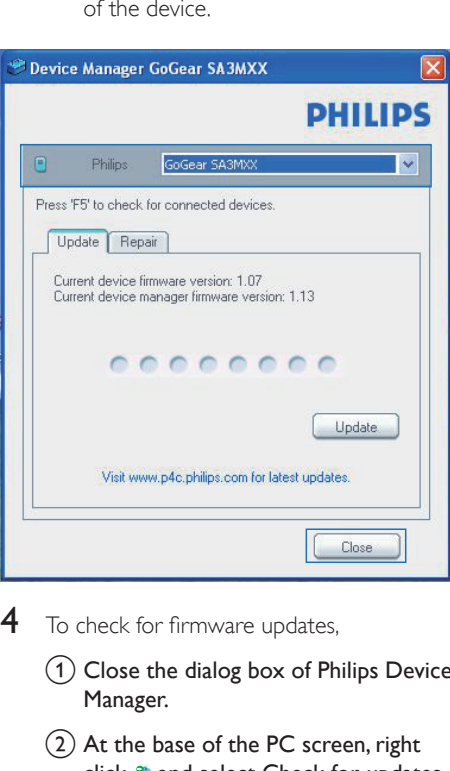

- $4$  To check for firmware updates,
	- $\alpha$  Close the dialog box of Philips Device Manager.
	- $\Omega$  At the base of the PC screen, right  $click \otimes$  and select Check for updates.

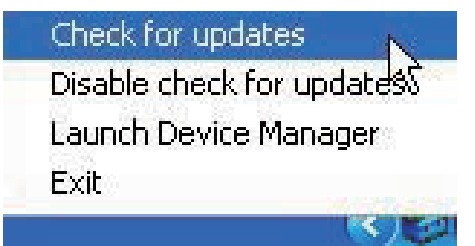

» Philips SA5MXXXX Device Manager checks for updates from the Internet.

Update the firmware

- 1 When the firmware update is available, follow the onscreen instructions to download and install the firmware.
- 2 Disconnect MIX from the PC.
	- » MIX restarts after the firmware is updated and is ready for use again,

## <span id="page-17-0"></span>10 Troubleshooting

If MIX is not working properly or the display freezes, you can reset it without losing data: How do I reset MIX?

- Insert a pen tip or other object into the reset hole on MIX. Hold until the player shuts down.
- If the reset option is unsuccessful, recover MIX through Philips Device Manager:
- 1 On your PC, launch Philips Device Manager.
- 2 Enter the recovery mode:
	- $(1)$  Switch off MIX.
	- $\Omega$  Press and hold the Volume Up button, and then, connect MIX to your PC.
	- (3) Keep holding the button until Philips Device Manager recognizes MIX and enters the recovery mode.
- **3** Start the recovery process:
	- (1) On Philips Device Manager, click the Repair button. Follow the onscreen instructions to complete the recovery process.
	- $(2)$  When the recovery is completed, disconnect MIX from your PC.
- 4 Restart MIX

## <span id="page-18-0"></span>11 Technical data

#### Power

- Power supply: 150 mAh Li-ion polymer internal rechargeable battery
- Play time<sup>1</sup> Audio (.mp3): up to 13 hours Radio: up to 7 hours

#### Software

• Philips Device Manager: To update the firmware and recover the player

#### **Connectivity**

- Headphone 3.5 mm
- USB 2.0 High speed

#### Sound

- Channel separation: 40 dB
- Frequency Response: 45 16,000 Hz
- Output power: 2.4 mW
- Signal to noise ratio: > 75 dB

#### Audio playback

Supported formats:

- MP3 Bitrate: 8-320 kbps and VBR Sampling rates: 8, 11.025, 16, 22.050, 24, 32, 44.1, 48 kHz
- WMA (unprotected) Bitrate: 10-320 kbps CBR, 32-192 kbps VBR Sampling rates: 8, 11.025, 16, 22.050, 32, 44.1, 48 kHz
- WAV

#### Storage media

Built-in memory capacity²:

- SA5MXX02 2 GB NAND Flash
- SA5MXX04 4 GB NAND Flash
- SA5MXX08 8 GB NAND Flash

#### Media transfer<sup>3</sup>

• Windows Explorer (drag and drop)

#### **Display**

 $\cdot$  LCD 128  $\times$  64 pixels

#### Note

- I Rechargeable batteries have a limited number of charge cycles. Battery life and number of charge cycles vary by use and settings.
- $\bullet$   $\degree$  1 GB = 1 billion bytes; available storage capacity is less. Full memory capacity may not be available as some memory is reserved for the player. Storage capacity is based on 4 minutes per song and 128 kbps MP3 encoding.
- <sup>3</sup> Transfer speed depends on operating system and software configuration.

### <span id="page-18-1"></span>PC requirements

- Windows® XP (SP3 or above) / Vista / 7/ 8
- Pentium III 800 MHz processor or higher
- 512 MB RAM
- 500 MB hard disk space
- Internet connection
- Windows® Internet Explorer 6.0 or later
- USB port

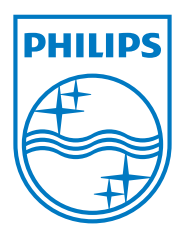

2014 © WOOX Innovations Limited. All rights reserved. Philips and the Philips' Shield Emblem are registered trademarks of Koninklijke Philips N.V. and are used by WOOX Innovations Limited under license from Koninklijke Philips N.V. SA5MXX\_37\_UM\_V4.0\_wk1404.5